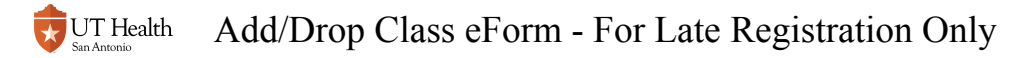

# **Add/Drop Class eForm - For Late Registration Only**

This form should only be used when open class registration is not available through My Student Center.

You can use this form to modify your enrollment by:

- Adding a class
- Dropping a class
- Swapping two classes (i.e. dropping one class in order to add another class)
- Modifying semester credit hours for an eligible class

# **1. Log into My Student Center**

Reference [How to Log into My Student Center](http://registrarhelp.uthscsa.edu/m/75189/l/841107-how-to-log-into-my-student-center) for instructions on logging in.

### **2. Click on the Registrar Forms tile**

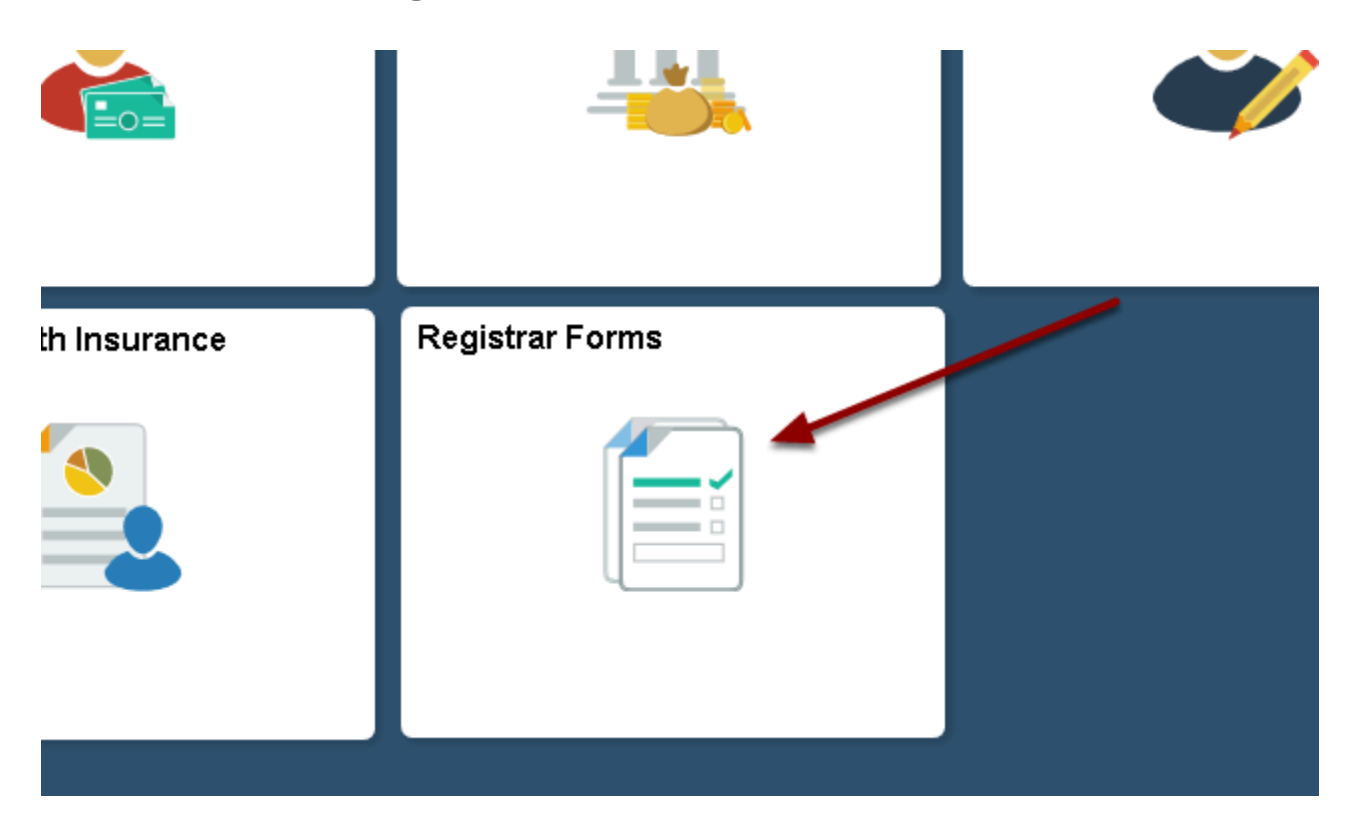

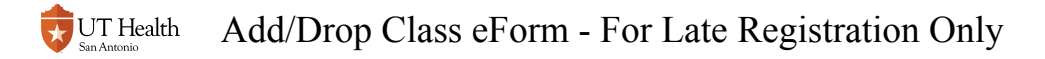

### **3. Select 'Start an Add/Drop Class eForm'**

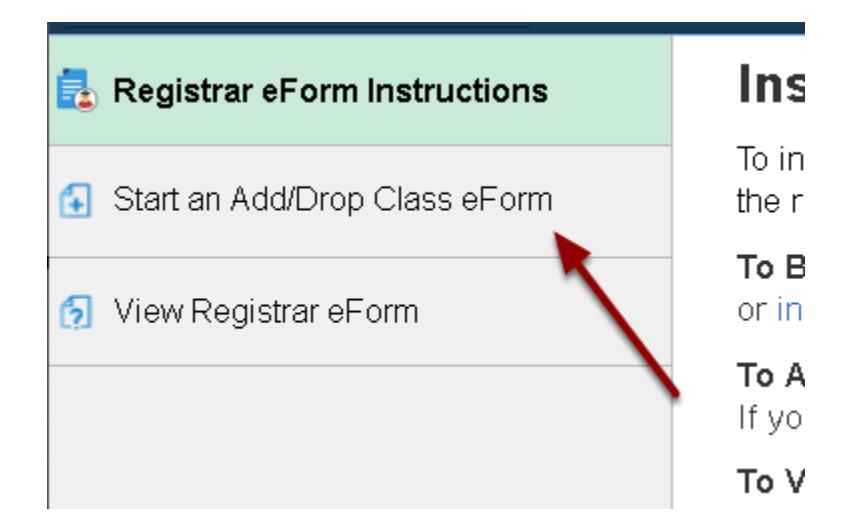

### **4. Select a term**

You cannot modify your enrollment in a term that has been completed.

### **Term Selection**

Select a term and program in which you want to modify your enrollment.

Note: Terms that have passed are no longer eligible for modification.

\*Select Term/Program:

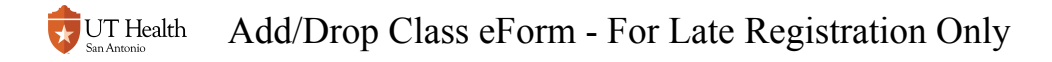

# **5. Select Add, Drop, Swap, or Modify**

#### **Request Modification to Enrollment** ap one class for another cl Select whether you would like to Add a Class course. Drop a Class If you need to do multiple actions ple forms. Modify Class Credit Hours Swap Classes \*Select an action:

# **6. Select and Update Class Information**

## Add a Class

### **6.1. Click the look up icon**

### **Add a Class**

#### Click the magnifying glass look up icon to search for your class.

If you have any issues in finding the class number (e.g. 1244), you can b

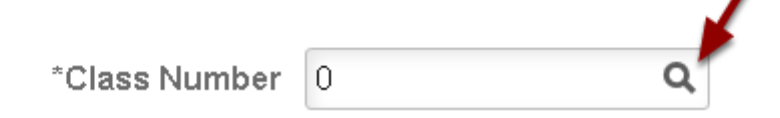

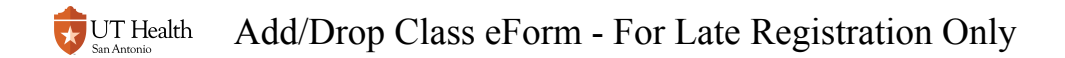

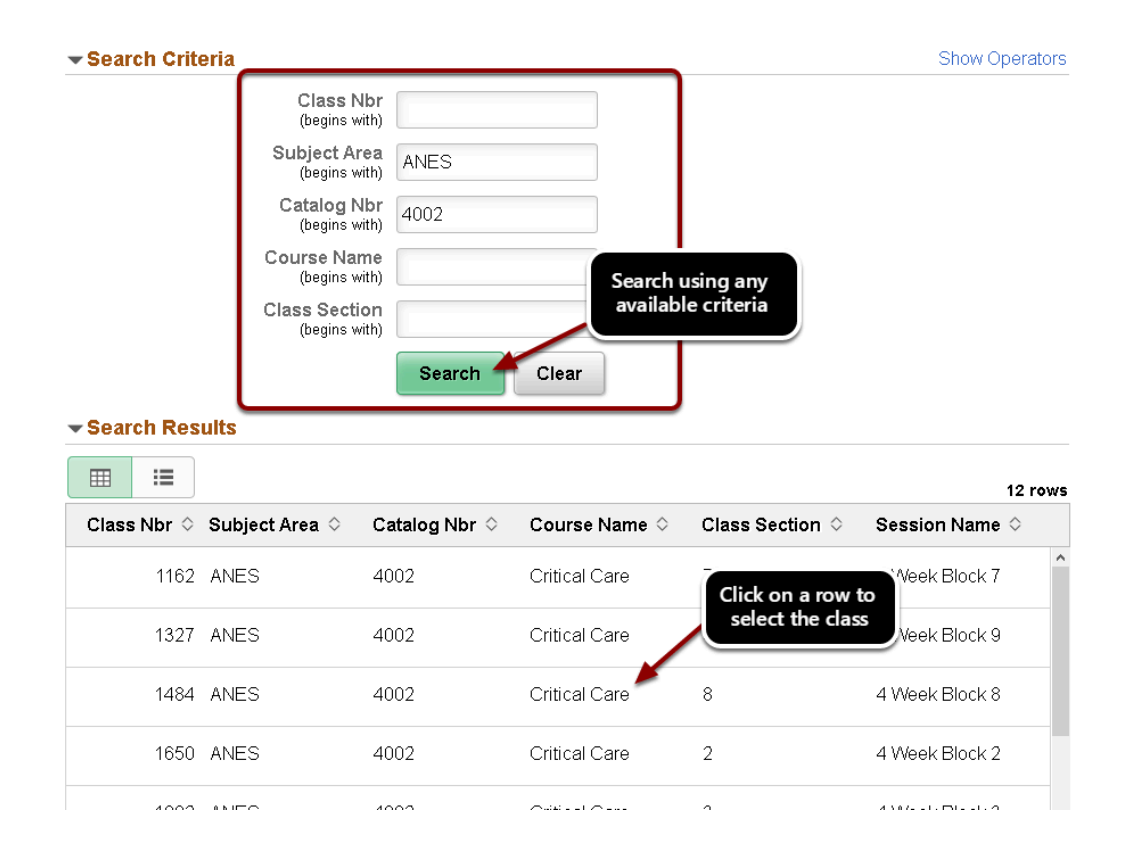

### **6.1.1. Use the Search Criteria to search and select your class**

### **6.1.2. (If a variable unit class) Update the credit hours**

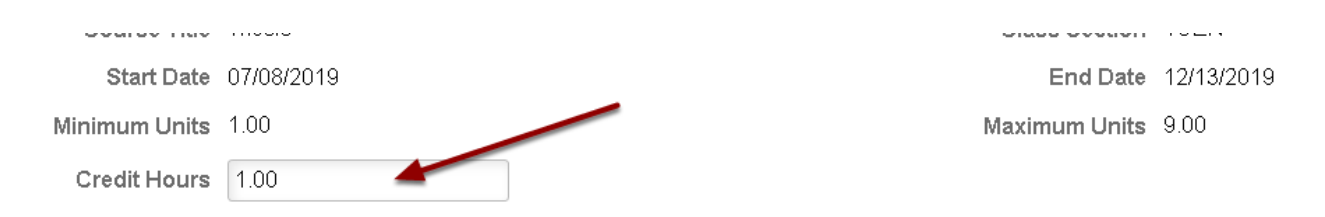

# Drop/Modify a Class

### **6.1. Select a class using the drop down**

**C** Only your enrolled classes appear in this drop down.

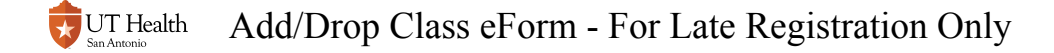

### **Drop or Modify a Class**

If you want to drop or swap a class:

. Select a class from the list of your currently enrolled classes that you will

Drop down shows all

enrolled classes

If you want to **modify** the credit hours  $\left\{\right\}$ 

- Select the class from your list of
- Modify the number in the New Credit Hours field.

\*Select Class:

### **6.2. (If modifying) Update the New Credit Hours value**

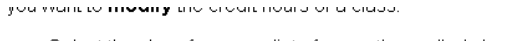

- · Select the class from your list of currently enrolled classes.
- Modify the number in the New Credit Hours field.

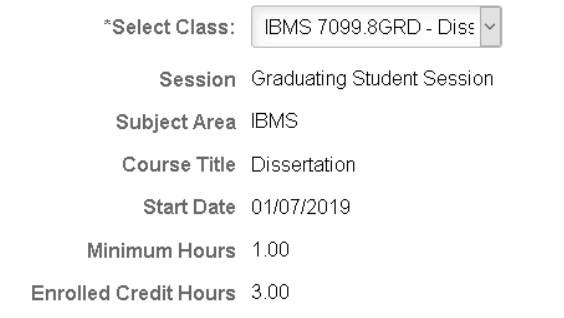

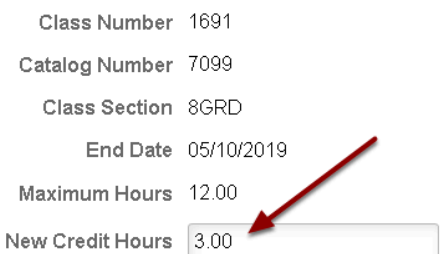

## Swap a Class

A swap is a class that is being added and a class that is being dropped.

Reference sections on Adding and Dropping classes.

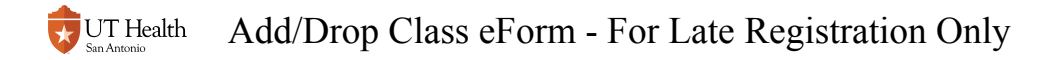

# **7. (Optional) Leave a Comment**

 Comments can be seen by all reviewers, become a part of your student record, and cannot be deleted.

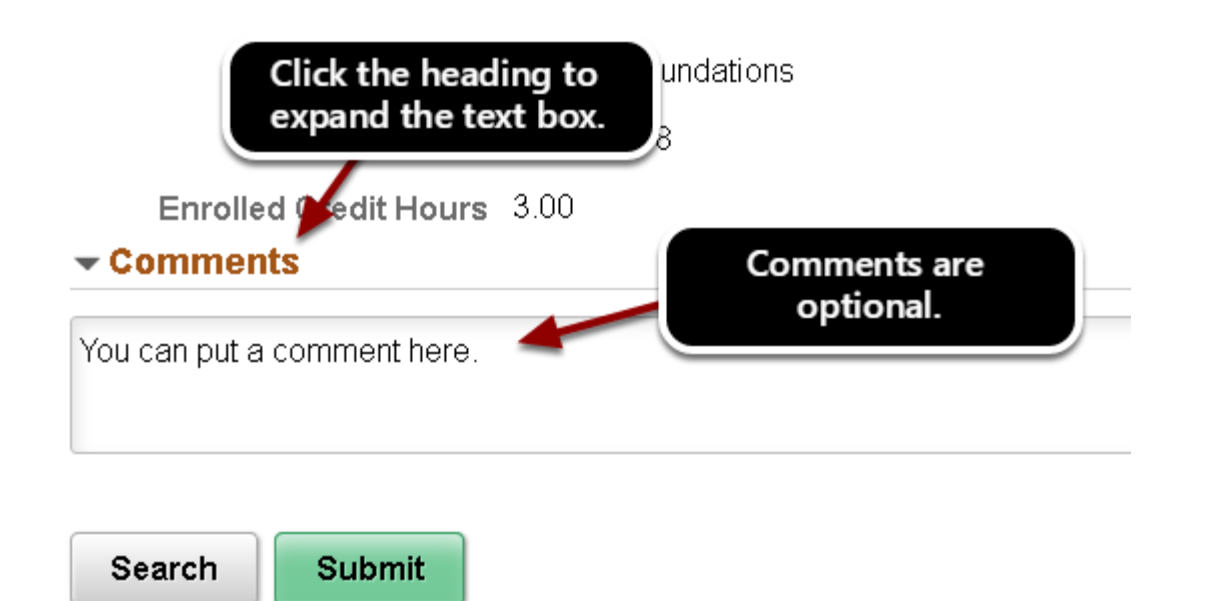

# **8. Click Submit**

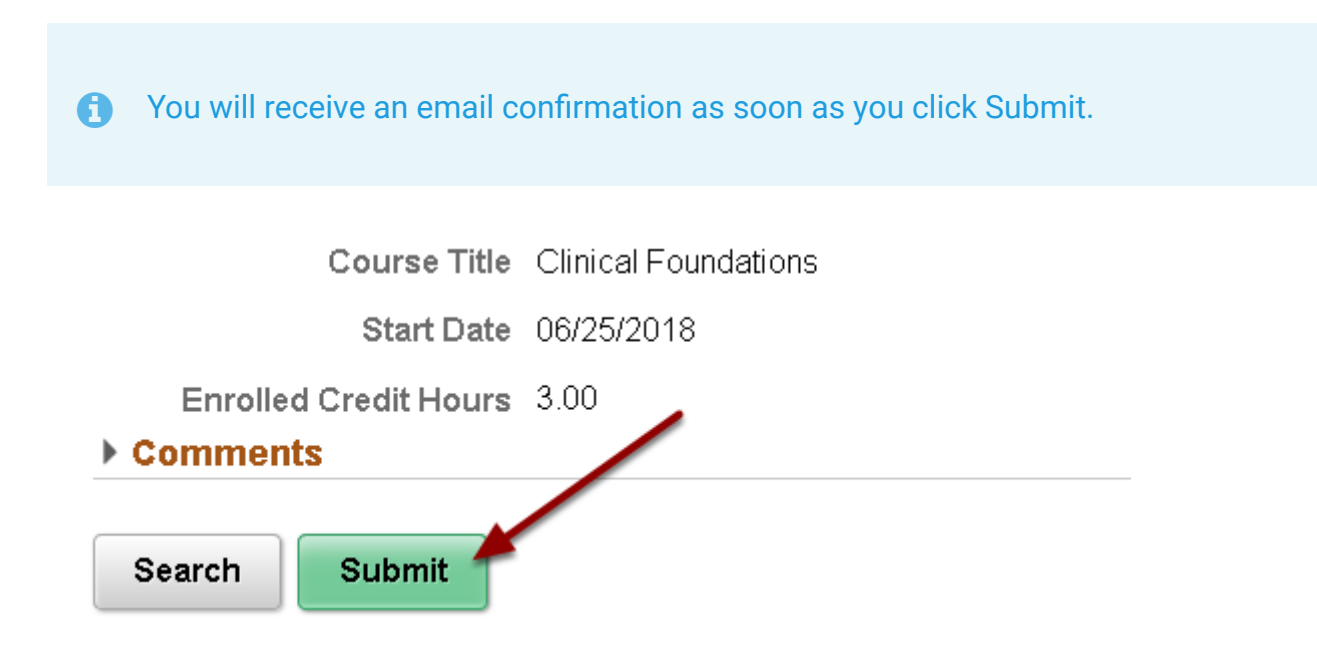

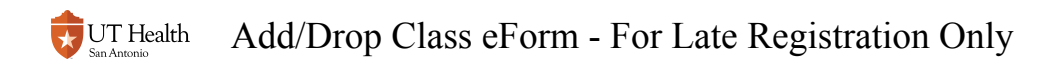

# **9. (Optional) Review Workflow and Follow Up on Status**

Review instructions for [Reviewing the Status of an eForm](https://registrarhelp.uthscsa.edu/m/87977/l/1088760-reviewing-the-status-of-an-eform#click-signature-action-logs-to-review-all-actions-taken-on-the-form)